# 252-0027-00: Einführung in die Programmierung **Übungsblatt 2**

Abgabe: 8. Oktober 2019, 10:00

In dieser Übung werden Sie endlich selber Java-Programme schreiben! Checken Sie mit Eclipse die neue Vorlage aus, indem Sie wie in Übung 1 im Menü zuerst auf ihr Repository in der Repository Ansicht rechtsklicken und *Pull* wählen. Danach Importieren Sie das neue Projekt durch Rechtsklick auf *u02* und Auswahl von *Import Projects...*

Beachten Sie, dass Sie in dieser Übung mehrere unabhängige Programme im selben Eclipse-Projekt haben werden. Bevor Sie ein Programm starten, achten Sie deshalb darauf, dass Sie die richtige Datei im Package Explorer ausgewählt oder im Editor geöffnet haben.

# **Aufgabe 1: Fehlerbehebung**

Finden und beheben Sie alle Fehler im Programm "FollerVehler.java". Eclipse hilft Ihnen dabei, indem es anzeigt, wo die Fehler sind (und eine mehr oder weniger hilfreiche Fehlermeldung dazu ausgibt), aber Sie müssen selber herausfinden, was das Problem ist und wie Sie es beheben können. Wenn Sie alle Fehler behoben haben, sollte das Programm folgendes ausgeben:

Hello world Gefällt Ihnen dieses Programm?

Ich habe es selbst geschrieben.

### **Aufgabe 2: Vorwärts- und Rückwärtsschrägstriche**

Ergänzen Sie das Programm in "ForwardAndBackward.java" so, dass folgendes Muster als Text ausgegeben wird:

> $\sqrt{}$ \\// \\\/// ///\\\  $\frac{1}{\sqrt{}}$ /\

Das Muster muss im Ausgabefenster nicht zentriert sein, aber die Form sollte in sich so aussehen.

|             | <b>BACKSLASH</b>                                          |
|-------------|-----------------------------------------------------------|
|             | <b>REAL BACKSLASH</b>                                     |
| W۱          | <b>REAL REAL BACKSLASH</b>                                |
| ۱۱۱۱۰       | ACTUAL BACKSLASH, FOR REALTHISTIME                        |
| \\\\\\\     | ELDER BACKSLASH                                           |
| \\\\\\\\    | BACKSLASH WHICH ESCAPES THE SCREEN AND ENTERS YOUR BRAIN  |
| \\\\\\\\\   | BACKSLASH SO REAL IT TRANSCENDS TIME AND SPACE            |
| \\\\\\\\\\\ | <b>BACKSLASH TO END ALL OTHER TEXT</b>                    |
|             | <b>IIIIIIIIIII-THE TRUE NAME OF BA'AL, THE SOUL-EATER</b> |
|             |                                                           |

[xkcd: Backslashes](http://xkcd.com/1638/) by Randall Munroe [\(CC BY-NC](https://creativecommons.org/licenses/by-nc/2.5/) 2.5)

# **Aufgabe 3: Schweizerfahne (Konsole)**

Statt eine Vorlage zu benützen, schreiben Sie in dieser Aufgabe ein Programm von Grund auf selbst. Eclipse wird Ihnen allerdings etwas Schreibarbeit abnehmen.

- 1. Erstellen Sie eine neue Java-Datei "SwissFlag.java". Wählen Sie dafür im Menü *File* → *New* → *Class* oder klicken Sie auf das © Symbol in der Symbolleiste. Geben Sie im Dialog bei *Name* "SwissFlag" ein und drücken Sie "Finish".
- 2. Erstellen Sie zuerst eine leere main-Methode, so wie Sie es bei anderen Programmen gesehen haben. (Tipp: Sie können in Zukunft auch die Option *public static void main(String[] args)* im Dialog für neue Java-Klassen auswählen, um sich ein wenig Arbeit zu sparen.)
- 3. Erweitern Sie das Programm so, dass es die Schweizerfahne in der Konsole ausgibt. Die Fahne könnte ungefähr wie folgt aussehen, Sie dürfen aber auch eine grössere oder schönere Version entwerfen:

```
-----------------------------------
| |
| |
|| ++++++++ || +++++++ |
| +++++++++++++++++++++ |
| +++++++++++++++++++++ |
| +++++++++++++++++++++ |
||\qquad \qquad +++++++ \qquad |\qquad \qquad ||| |
| |
    -----------------------------------
```
Teilen Sie das Programm in mehrere Methoden auf, welche von der main-Methode aufgerufen werden. Damit sorgen Sie dafür, dass weniger Wiederholungen von Code-Stücken vorkommen, was das Ändern des Programms deutlich einfacher macht.

# **Aufgabe 4: Ein- und Ausgabe**

Schreiben Sie ein Programm "Adder.java", welches zwei ganze Zahlen einliest und die Summe davon ausgibt. Sie sollen dafür die Scanner-Klasse verwenden, wie in der Vorlesung gezeigt. Das Programm soll nach der ersten Zahl fragen:

Geben Sie Zahl 1 ein:

dann nach der zweiten Zahl:

Geben Sie Zahl 2 ein:

und schliesslich, wenn Sie zum Beispiel "4" und "1999" eingeben, folgendes ausgeben:

 $4 + 1999 = 2003$ 

Sie können davon ausgehen, dass nur ganze Zahlen eingegeben werden. Testen Sie das Programm mit verschiedenen Zahlen.

# **Aufgabe 5: Wiederholung(en)**

Die folgenden Aufgaben sollen Ihnen die Gelegenheit geben, noch einmal den Stoff der ersten beiden Wochen zu üben. Sie müssen die Aufgaben nicht abgeben, und Sie können sie auch in der Übungsgruppe lösen, aber sie sollten Ihnen keine Probleme bereiten. Verwenden Sie die JShell oder schreiben Sie ein Programm "Extra.java" um die folgenden Aufgaben zu lösen:

1. Schreiben Sie ein Programm, welches folgenden Output erzeugt:

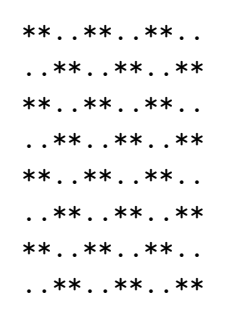

Sie können zweckmässige Methoden definieren (oder Sie können auch nur Schleifen verwenden).

2. Schreiben Sie ein Programm, welches diesen Output erzeugt:

....1.... ...222... ..33333.. .4444444. 555555555 .6666666. ..77777.. ...888... ....9....

3. Andern Sie das letzte Programm so ab, dass es eine Zahl zahl von der Konsole einliest. Für zahl muss gelten  $0 \le z$ ahl und zahl  $\le = 9$ . Ihr Programm muss diese Bedingung nicht zwingend testen, Sie können aber eine Überprüfung implementieren. Wenn zahl diese Bedingung nicht erfüllt, dann ist das Ergebnis des Programms undefiniert. Sie können beispielsweise eine Warnung ausgeben, eine vorgegebene (default) Zahl wählen, erneut eine Zahl lesen, oder keinen Output generieren und so weiter. Danach soll Ihr Programm folgende Ausgabe erzeugen, wobei (Z) für die gelesene zahl steht.

```
. . . . Z . . . .
\ldots ZZZ\ldots0.22221..ZZZZZZZ.
ZZZZZZZZZ
.ZZZZZZZ.
. . ZZZZZ...\ldots ZZZ\ldots. . . . Z . . . .
```
4. Gegeben sei die folgende EBNF Beschreibung.

$$
atom \Leftrightarrow (A atom BB) |
$$

#### Figure 1: EBNF-Beschreibung

Zeigen Sie, dass ABB ein legales Symbol ist. Ist AAB ein legales Symbol?